# **DryVR Documentation**

*Release 2.0*

**Chuchu Fan, Bolun Qi**

**May 01, 2018**

### **Contents**

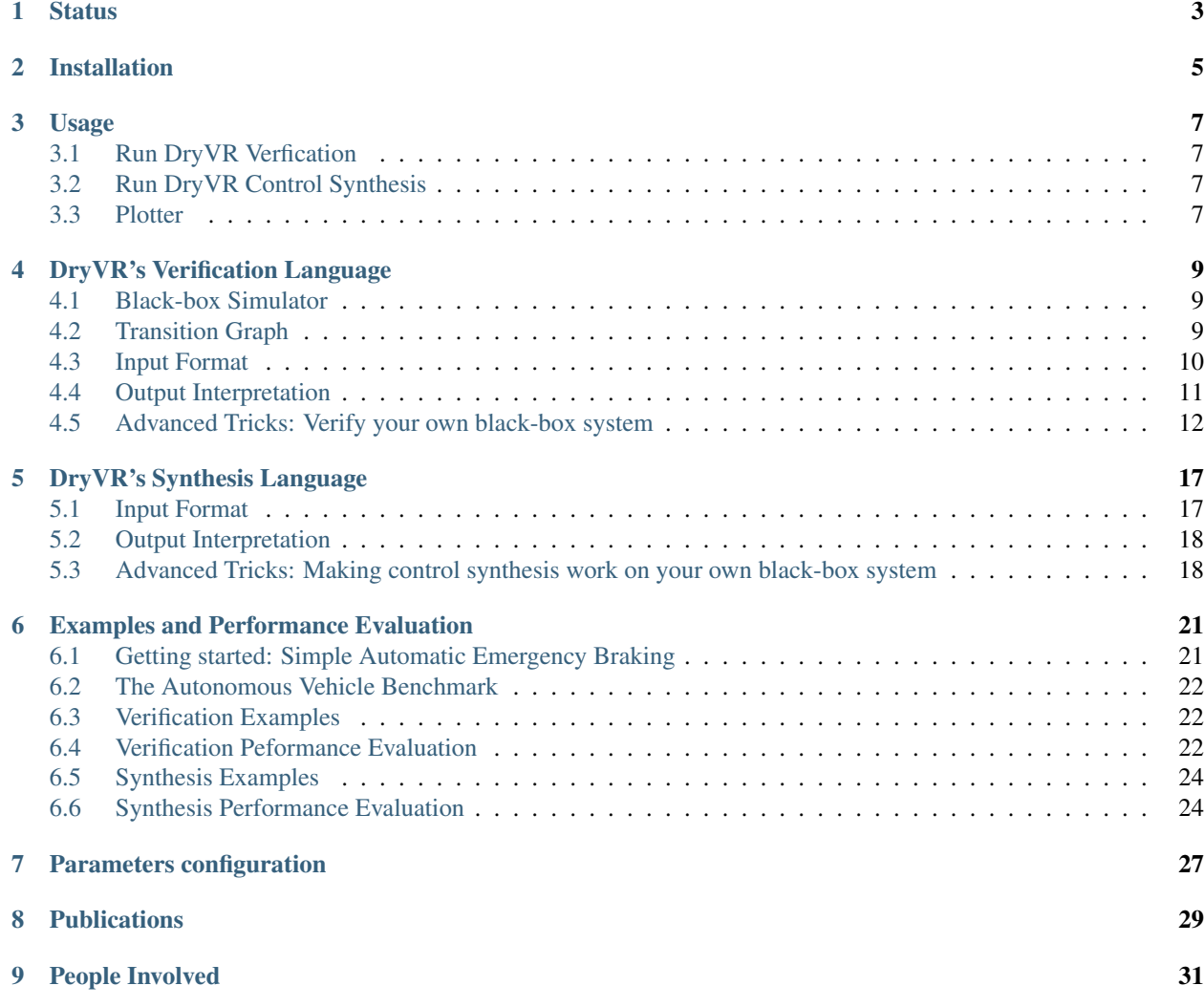

Release 2.0

Date 01/30/2018

Latest manual url <http://dryvr-02.readthedocs.io/en/latest/>

DryVR is a framework for verifying cyber-physical systems. It specifically handles systems that are described by a combination of a *[Black-box Simulator](#page-12-1)* for trajectories and a white-box *[Transition Graph](#page-12-2)* specifying mode switches. The framework uses a probabilistic algorithm for learning sensitivity of the continuous trajectories from simulation data and includes a bounded reachability analysis algorithm that uses the learned sensitivity.

**Status** 

<span id="page-6-0"></span>Jan 24.2018. DryVR 2.0 is done. Adding state dependent transition and control synthesis.

April 18.2017. The installation is tested on Ubuntu 16.04 (64 bit version).

March 23.2017. The tool is tested on Ubuntu 16.04 (64 bit version).

### Installation

<span id="page-8-0"></span>To install the required packages, please run:

sudo ./installRequirement.sh

The current version of installation file has been tested on a clean install of Ubuntu 16.04. If you wish to install DryVR on other versions of Linux operation system, please make sure the following packages are correctly installed.

To install packages indepently, the following will be required:

- python 2.7
- numpy
- scipy
- sympy
- matplotlib
- python igraph
- python Z3
- glpk(4.39 or ealier eversion)
- pyglpk
- python-cairo
- python tk
- gmpc
- graphviz
- pygraphviz

#### Usage

#### <span id="page-10-1"></span><span id="page-10-0"></span>**3.1 Run DryVR Verfication**

To run DryVR verfication, please run:

```
python main.py input/*/[input_file]
```
for example:

```
python main.py input/daginput/input_thermo.json
```
### <span id="page-10-2"></span>**3.2 Run DryVR Control Synthesis**

To run DryVR graph search algorithm, please run:

python rrt.py input/\*/[input\_file]

for example:

```
python rrt.py input/rrtinput/mazefinder.json
```
#### <span id="page-10-3"></span>**3.3 Plotter**

After you run the our tool, a reachtube.txt file will be generated in output folder unless the model is determined unsafe during simulation test.

To plot the reachtube, please run:

```
python plotter.py -x [x dimension number] -y [y dimension number list] -f [input file,
˓→name] -o [output file name]
```
-x is the dimension number for x-axis, the default value will be 0, which is the dimension of time.

-y is dimension number lists indicates the dimension you want to draw for y-axis. For example -y [1,2]. The default value will be [1].

-f is the file path for reach tube file that you want to plot, the default value will be output/reachtube.txt.

-o is output file option, the default value is plotResult.png.

To get help for plotter, please run:

```
python plotter.py -h
```
Note that the dimension 0 is local time and last dimension is global time. For example, input\_AEB's inital set is [[0.0,- 23.0,0.0,1.0,0.0,-15.0,0.0,1.0],[0.0,-22.8,0.0,1.0,0.0,-15.0,0.0,1.0]]. Therefore, it has 8 dimensions in total. You can choose to plot dimension from 0 to 9. Where dimension 0 is the local time and dimension 9 is global time. Dimension 1~8 is corresponding to the dimension you specify in initial set.

for example:

```
python plotter.py -y [1,2] -f output/reachtube.txt
```
More plot results can be found at the *[Examples and Performance Evaluation](#page-24-0)* page.

#### DryVR's Verification Language

<span id="page-12-0"></span>In DryVR, a hybrid system is modeled as a combination of a white-box that specifies the mode switches (*[Transition](#page-12-2) [Graph](#page-12-2)*) and a black-box that can simulate the continuous evolution in each mode (*[Black-box Simulator](#page-12-1)*).

#### <span id="page-12-1"></span>**4.1 Black-box Simulator**

The black-box simulator for a (deterministic) takes as input a mode label, an initial state  $x_0$ , and a finite sequence of time points  $t_1, \ldots, t_k$ , and returns a sequence of states  $\text{sim}(mode, x_0, t_1), \ldots, \text{sim}(mode, x_0, t_k)$  as the simulation trajectory of the system in the given mode starting from  $x_0$  at the time points  $t_1, \ldots, t_k$ .

DryVR uses the black-box simulator by calling the simulation function:

```
TC_Simulate(Modes,initialCondition,time_bound)
```
Given the mode name "Mode", initial state "initialCondition" and time horizon "time\_bound", the function TC\_Simulate should return an python array of the form:

```
[ (t_0, \text{variable}_1(t_0), \text{variable}_2(t_0), \ldots], [t_1, \text{variable}_1(t_1), \text{variable}_2(t_1), \ldots],\leftrightarrow..]
```
We provide several example simulation functions and you have to write your own if you want to verify systems that use other black-boxes. Once you create the TC\_Simulate function and corresponding input file, you can run DryVR to check the safety of your system. To connect DryVR with your own black-box simulator, please refer to section *[Advanced Tricks: Verify your own black-box system](#page-15-0)* for more details.

#### <span id="page-12-2"></span>**4.2 Transition Graph**

A transition graph is a labeled, directed graph as shown on the right. The vertex labels (red

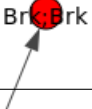

nodes in the graph) specify the modes of the system, and the edge labels specify the guard and reset from the predecessor node to the successor node.

The transition graph shown on the right defines an automatic emergency braking system. Car1 is driving ahead of Car2 on a straight lane. Initially, both car1 and car2 are in the constant speed mode (Const;Const). Within a short amount of time  $([0,0.1]s)$  Carl transits into brake mode while Car2 remains in the cruise mode (Brk;Const). After [0.8,0.9]s, Car2 will react by braking as well so both cars are in the brake mode (Brk;Brk).

The transition graph will be generated automatically by DryVR and stored in the tool's root directory as curGraph.png

### <span id="page-13-0"></span>**4.3 Input Format**

The input for DryVR is of the form

```
{
  "vertex":[transition graph vertex labels (modes)]
  "edge":[transition graph edges, (i,j) means there is a directed edge from vertex i
˓→to vertex j]
  "variables":[the name of variables in the system]
 "guards":[transition graph edge labels (transition condition)]
 "resets": [reset condition after transition] # This is optional if you do not want,
˓→reset
 "initialVertex": integer indicates the vertex to start # This is optional for DAG
\rightarrowgraph
 "initialSet":[two arrays defining the lower and upper bound of each variable]
 "unsafeSet":@[mode name]:[unsafe region]
 "timeHorizon":[Time bound for the verification]
 "directory": directory of the folder which contains the simulator for black-box
˓→system
 "bloatingMethod": specify the bloating method, which can be either "PW" or "GLOBAL"
˓→# This is optional, if you don't have this field in input file, DryVR will use
 ˓→GLOBAL as default bloating method.
```

```
"kvalue": specify the k-value that used by piecewise bloating method # This field.
˓→must be specified if you choose the bloatingMethod to "PW"
}
```
Some fields are optional in DryVR's input langauge such as resets, initialVertex, bloatingMethod and kvalue under some conditions. Please read the comment.

Example input for the Automatic Emergency Braking System

```
{
  "vertex":["Const;Const","Brk;Const","Brk;Brk"],
 "edge":[[0,1],[1,2]],
 "variables":["car1_x","car1_y","car1_vx","car1_vy","car2_x","car2_y","car2_vx",
ightharpoonup"car2_vy"],
 "guards":[
    "And(t>0.0,t<=0.1)",
    "And(t>0.8,t<=0.9)"
 \frac{1}{2},
 "initialSet":[[0.0,0.5,0.0,1.0,0.0,-17.0,0.0,1.0],[0.0,1.0,0.0,1.0,0.0,-15.0,0.0,1.
\leftrightarrow 0],
  "unsafeSet":"@Allmode:And(car1_y-car2_y<3, car2_y-car1_y<3)",
  "timeHorizon":5.0,
  "directory":"examples/cars"
}
```
#### <span id="page-14-0"></span>**4.4 Output Interpretation**

The tool will print background information like the current mode, transition time, initial set and discrepancy function information on the run. The final result about safe/unsafe will be printed at the bottom.

The whole verification algorithm will start from doing a few simulations to quickly find the counter-example. If the simulations are all safe, then the main verification process will start. The number of initial simulation can be changed by the user (See {*[Parameters configuration](#page-30-0)*})

When the system is safe, the final result will look like

System is Safe!

If the verification result is safe, the cooresponding reachtubes are stored in "output/reachtube.txt"

When the system is unsafe from the initial simulations, the final result will look like

Current simulation **is not** safe. Program halt

When the system is unsafe from the verification process, the final result will look like

System **is not** safe **in** Mode [Mode name]

When the system is unknown from verification, the final result will look like

Hit refine threshold, system halt, result unknown

If the simulation result is not safe from the initial simulations, the unsafe simulation trajectory will be stored in "output/Traj.txt".

If the verfication result is not safe from the verification process, the counter example reachtube will be stored in "output/unsafeTube.txt".

#### <span id="page-15-0"></span>**4.5 Advanced Tricks: Verify your own black-box system**

We use a very simple example of a thermostat as the starting point to show how to use DryVR to verify your own black-box system.

The thermostat is a one-dimensional linear hybrid system with two modes "On" and "Off". The only state variable is the temperature  $x$ . In the "On" mode, the system dynamic is

 $\dot{x} = 0.1x$ .

and in the "Off" mode, the system dynamic is

 $\dot{x} = -0.1x,$ 

As for DryVR, of course, all the information about dynamics is hidden. Instead, you need to provide the simulator function TC\_Simulate as discussed in *[Black-box Simulator](#page-12-1)*.

Step 1: Create a folder in the DryVR root directory for your new model and enter it.

```
cd examples
mkdir Thermostats
cd Thermostats
```
Step 2: Inside your model folder, create a python script for your model.

```
touch Thermostats_ODE.py
```
Step 3: Write the TC\_Simulate function in the python file Thermostats\_ODE.py.

For the thermostat system, one simulator function could be:

```
def thermo_dynamic(y,t,rate):
   dydt = rate * vreturn dydt
def TC_Simulate(Mode,initialCondition,time_bound):
    time_step = 0.05;
    time_bound = float(time_bound)
   initial = [float(tmp) for tmp in initialCondition]
   number_points = int(np.ceil(time_bound/time_step))
   t = [i*time_step for i in range(0,number_points)]
   if t[-1] != time_step:
        t.append(time_bound)
   y_initial = initial[0]if Mode == 'On':
       rate = 0.1\text{elite} = 'Off':rate = -0.1else:
        print('Wrong Mode name!')
    sol = odeint(thermo_dynamic, y_initial, t, args=(rate,), hmax = time_step)
    # Construct the final output
    trace = []for j in range(len(t)):
        tmp = []
```

```
tmp.append(t[j])
    tmp.append(sol[j,0])
    trace.append(tmp)
return trace
```
In this example, we use odeint simulator from Scipy, but you use any programming language as long as the TC\_Simulate function follows the input-output requirement:

```
TC Simulate(Mode, initialCondition, time bound)
Input:
    Mode (string) -- a string indicates the model you want to simulate. Ex. "On"
    initialCondition (list of float) -- a list contains the initial condition. Ex.
ightharpoonup "[32.0]"
    time_bound (float) -- a float indicates the time horizon for simulation. EX. '10.0
˓→'
Output:
   Trace (list of list of float) -- a list of lists contain the trace from a
˓→simulation.
   Each index represents the simulation for certain time step.Represents as [time,
\rightarrow \forall 1, \forall 2, \dots \dots \}.
   Ex. "[[0.0,32.0],[0.1,32.1],[0.2,32.2]......][10.0,34.3]]"
```
Step 4: Inside your model folder, create a Python initiate script.

```
touch __init__.py
```
Inside your initiate script, import file with function TC\_Simulate.

**from Thermostats\_ODE import** \*

Step 5: Go to inputFile folder and create an input file for your new model using the format discussed in *[Input Format](#page-13-0)*.

Create a transition graph specifying the mode transitions. For example, we want the temperature to start within the range  $[75, 76]$  in the "On" mode. After  $[1, 1.1]$  second, it transits to the "Off" mode, and transits back to the "On" mode after another  $[1, 1.1]$  seconds. For bounded time 3.5s, we want to check whether the temperature is above 90.

The input file can be written as:

{

```
"vertex":["On","Off","On"],
 "edge":[[0,1],[1,2]],
  "variables":["temp"],
  "guards": ["And(t>1.0,t <= 1.1)", "And(t>1.0, t <= 1.1)"],
 "initialSet":[[75.0],[76.0]],
  "unsafeSet":"@Allmode:temp>91",
  "timeHorizon":3.5,
  "directory":"examples/Thermostats"
}
```
Save the input file in the folder input/daginput and name it as input\_thermo.json.

Step6: Run the verification algorithm using the command:

python main.py input/daginput/input\_thermo.json

The system has been checked to be safe with the output:

System is Safe!

We can plot the reachtube using the command:

python plotter.py

And the reachtube for the temperature is shown as

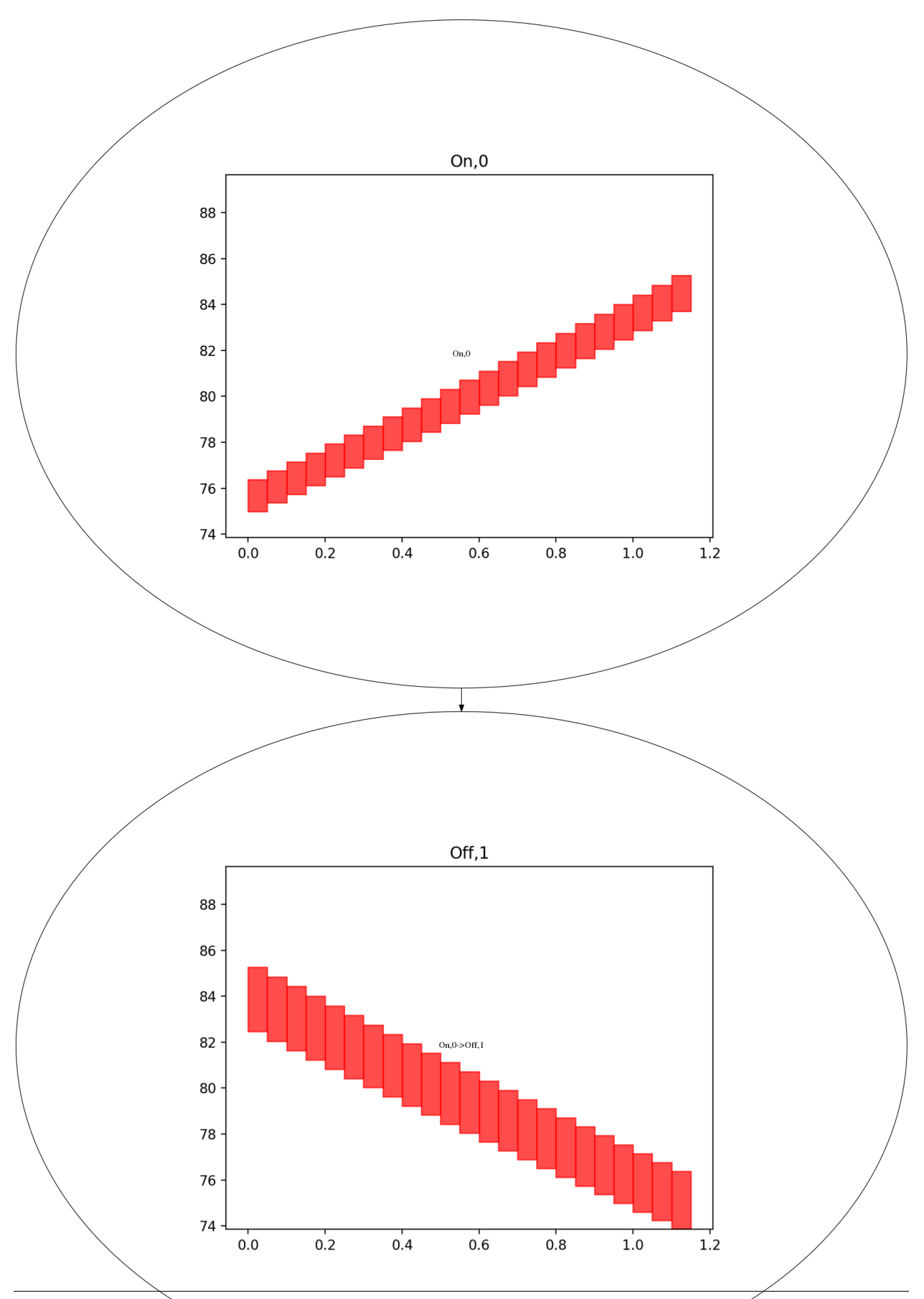

**4.5. Advanced Tricks: Verify your own black-box system 15**

#### DryVR's Synthesis Language

<span id="page-20-0"></span>In DryVR, a hybrid system is modeled as a combination of a white-box that specifies the mode switches (*[Transition](#page-12-2) [Graph](#page-12-2)*) and a black-box that can simulate the continuous evolution in each mode (*[Black-box Simulator](#page-12-1)*).

The control synthesis problem for DryVR is to find a white-box transition graph given the black-box simulator with addition inputs listed in (*[Input Format](#page-20-1)*).

#### <span id="page-20-1"></span>**5.1 Input Format**

{

{

The input for DryVR control synthesis is of the form

```
"modes":[modes that black simulator takes]
 "variables":[the name of variables in the system]
 "initialSet":[two arrays defining the lower and upper bound of each variable]
 "unsafeSet":@[mode name]:[unsafe region]
 "goalSet":[A z3 expression for target set]
 "timeHorizon":[time bound for control synthesis, the graph should be bounded in
˓→time horizon]
 "directory": directory of the folder which contains the simulator for black-box
˓→system
 "minTimeThres": minimal staying time for each mode to limit number of trainsition.
 "goal": [[goal variables], [lower bound] [upper bound]] # This is a rewrite for goal.
˓→set for dryvr to calculate distance.
}
```
Example input for the robot in maze example

```
"modes":["0", "1", "2", "3", "4", "5", "6", "7"],
 "variables":["x","y","vx","vy"],
 "initialSet":[[1.0,1.0,1.0,1.0],[1.1,1.0,1.0,1.0]],
 "unsafeSet":"@Allmode:Or(And(x>=2.0, x<3.0, y>=3.0, y<=4.0), And(x>=3.0, x<=4.0, y>
˓→=2.0, y<3.0), x<0, x>5, y<0, y>5)",
```

```
"goalSet":"And(x>=3.0, x <= 4.0, y >= 3.0, y <= 4.0)",
"timeHorizon":10.0,
"minTimeThres":1.0,
"directory":"examples/carinmaze",
"goal":[["x", "y"],[3.0, 3.0],[4.0, 4.0]]
```
### <span id="page-21-0"></span>**5.2 Output Interpretation**

The tool will print background information like the current mode, transition time, initial set on the run. The final result about goal reached or not reached will be printed at the bottom.

When the system find the transition graph that statisfy the requirement, the final result will look like

goal reached

}

When the system cannot find graph, the final result will look like

could **not** find graph

Note that DryVR's algorithm is searching the graph randomly, if the system cannot find the graph, it does not mean the graph is not exist with current input. You can try run the algorithm multiple times to get more accurate result. Increase RANDSECTIONNUM in DryVR's configuration will increase the chance of finding hte transition graph. (See {*[Parameters configuration](#page-30-0)*}) If the the system find the transition graph, the system will plot the transition graph and will be stored in "output/rrtGraph.png"

### <span id="page-21-1"></span>**5.3 Advanced Tricks: Making control synthesis work on your own black-box system**

Creating black box simulator is exactly same as we introduced in DryVR's language page (*[Advanced Tricks: Verify](#page-15-0) [your own black-box system](#page-15-0)*) up to Step 4.

For the Step 5, instead of creating a verification input file, you need to create control synthesis input file we have discussed in *[Input Format](#page-20-1)*.

For example, Let's set the intial temperature within the range [75, 76], and we want to reach the target temperature within the range [68, 72], while avoiding temperature that is larger than 90. We want to start our search from "On" mode and reach our goal in bounded time  $4s$ , and set the minimal staying time to  $1s$ .

the input file can be written as:

```
"modes":["On", "Off"],
"initialMode":"On",
"variables":["temp"],
"initialSet":[[75.0],[76.0]],
"unsafeSet":"@Allmode:temp>90",
"goalSet":"And(temp>=68.0, temp<=72.0)",
"timeHorizon":4.0,
"minTimeThres":1.0,
"directory":"examples/Thermostats",
"goal":[["temp"],[68.0],[72.0]]
```
}

{

Save the input file in the folder input/rrtinput and name it as temp.json.

Run the graph search algorithm using the command:

python rrt.py input/rrtinput/temp.json

The graph has been found with the output:

```
goal reached!
```
If you check the the output/rrtGraph.png, you would get a transition graph for this problem. As you can see the system turn from On state to Off state to reach the goal.

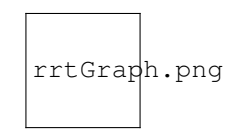

Fig. 5.1: The white box transition graph of the thermostat system

#### Examples and Performance Evaluation

#### <span id="page-24-1"></span><span id="page-24-0"></span>**6.1 Getting started: Simple Automatic Emergency Braking**

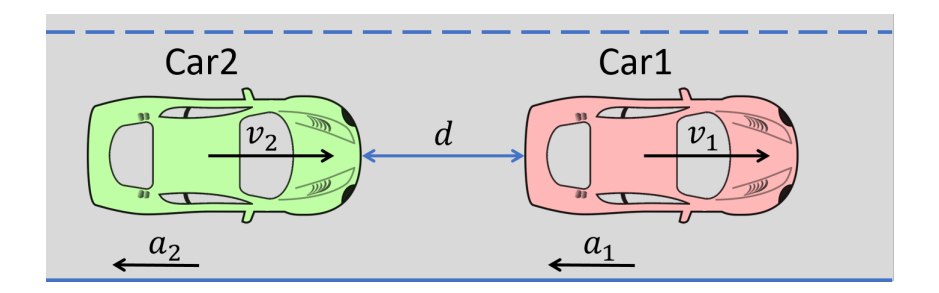

Fig. 6.1: An illustration of Automatic Emergency Braking System

Consider the example an AEB as shown above: Cars 1 and 2 are cruising down the highway with zero relative velocity and certain initial relative separation; Car 1 suddenly switches to a braking mode and starts slowing down according, certain amount of time elapses, before Car 2 switches to a braking mode. We are interested to analyze the severity (relative velocity) of any possible collisions.

#### **6.1.1 Safety Verification of the AEB System**

The black-box of the vehicle dynamics is described in *[The Autonomous Vehicle Benchmark](#page-25-0)*, and the transition graph of the above AEB is shown in *[Transition Graph](#page-12-2)*. The unsafe region is that the relative distance between the two cars are too close ( $|sy_1 - sy_2| < 3$ ). The input files describing the hybrid system is shown in *[Input Format](#page-13-0)*.

#### **6.1.2 Verification Result of the AEB System**

Run DryVR's verification algorithm for the AEB system:

python main.py input/daginput/input\_brake.json

The system is checked to be safe. We can also plot the reachtubes for different variables. For example, the reachtubes for the position of Car1 and Car2 along the road the direction are shown below. From the reachtube we can also clearly see that the relative distance between the two cars are never too small.

### <span id="page-25-0"></span>**6.2 The Autonomous Vehicle Benchmark**

The hybrid system for a scenario is constructed by putting together several individual vehicles. The higher-level decisions (paths) followed by the vehicles are captured by the transition graphs discussed in *[Transition Graph](#page-12-2)*.

Each vehicle has the following modes

- Const: move forward at constant speed,
- Acc1: constant acceleration,
- Brk or Dec: constant (slow) deceleration,
- TurnLeft and TurnRight: the acceleration and steering are controlled in such a manner that the vehicle switches to its left (resp. right) lane in a certain amount of time.

The mode for the entire system consists of n vehicles are the mode of each vehicle separated by semicolon. For example, Const;Brk means the first car is in the const speed mode, while the second car is in the brake mode. For each vehicle, we mainly analyze four variables: absolute position  $(sx)$  and velocity  $(vx)$  orthogonal to the road direction (*x*-axis), and absolute position (*sy*) and velocity (*vy*) along the road direction (*y*-axis). The throttle and steering is captured using the four variables.

#### <span id="page-25-1"></span>**6.3 Verification Examples**

DryVR now comes with more than two dozen interesting examples, including

- 6 mixed-signal circuit models with hundreds of nonlinear terms in the dynamics and both time and state dependent transitions
- 6 high dimensional linear system models (up to 384 dimensions)derived from fields such as civil engineering and robotics
- an 8-dimensional hybrid vehicle lane switch model modeling a vehicle switches its lane on highway if it get too close to another vehicle in front of it
- a set of standard 2-7 dimensional benchmarks

The simulators for these models are also available in the folder "examples" under the root directory, and the input files are in the folder "input/daginput" and "input/nondaginput".

#### <span id="page-25-2"></span>**6.4 Verification Peformance Evaluation**

We have measured performance for examples come with DryVR 2.0. Peformance is measured using computer with i7 6600u, 16gb ram, Ubuntu 16.04 OS.

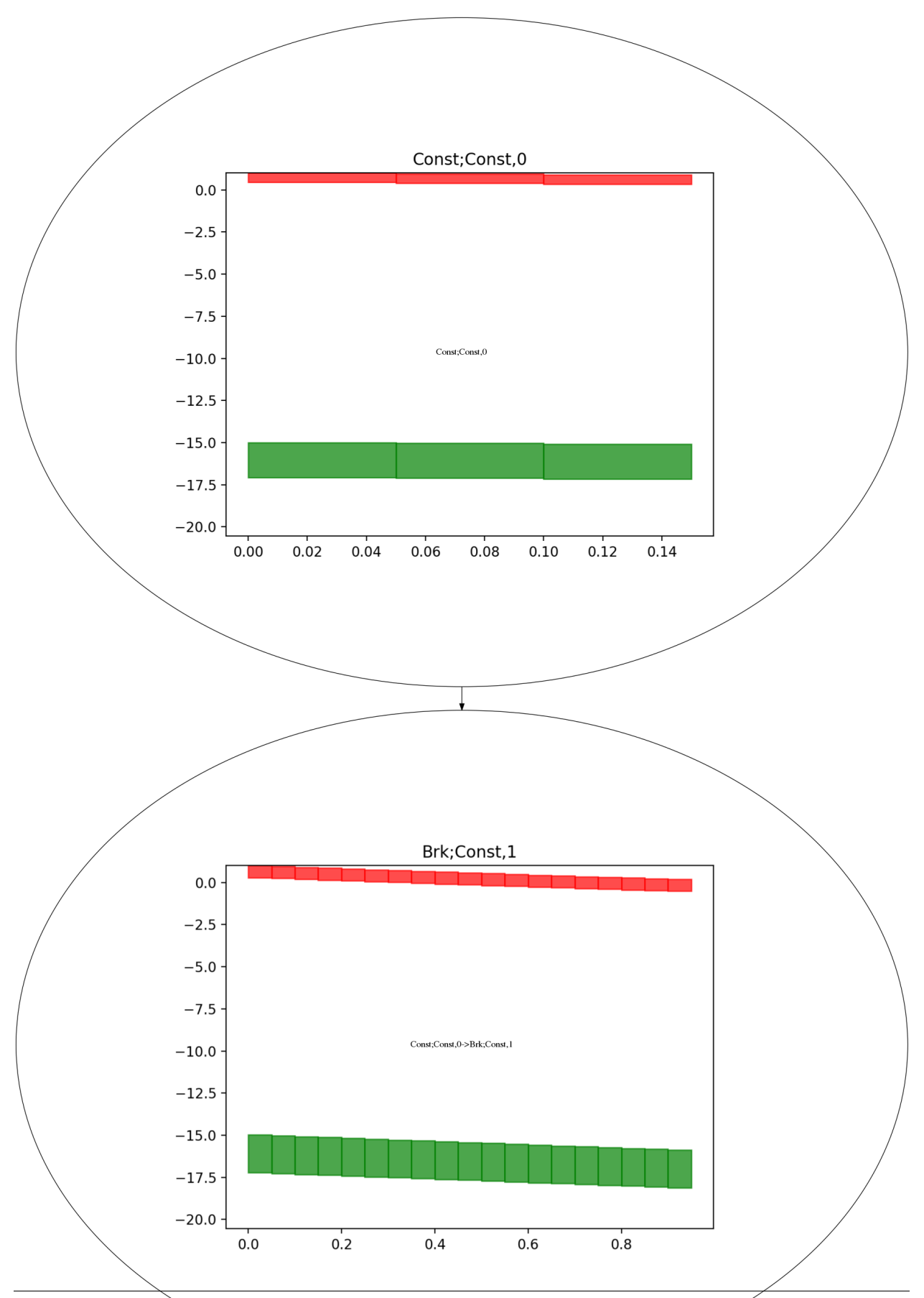

**6.4. Verification Peformance Evaluation 23**

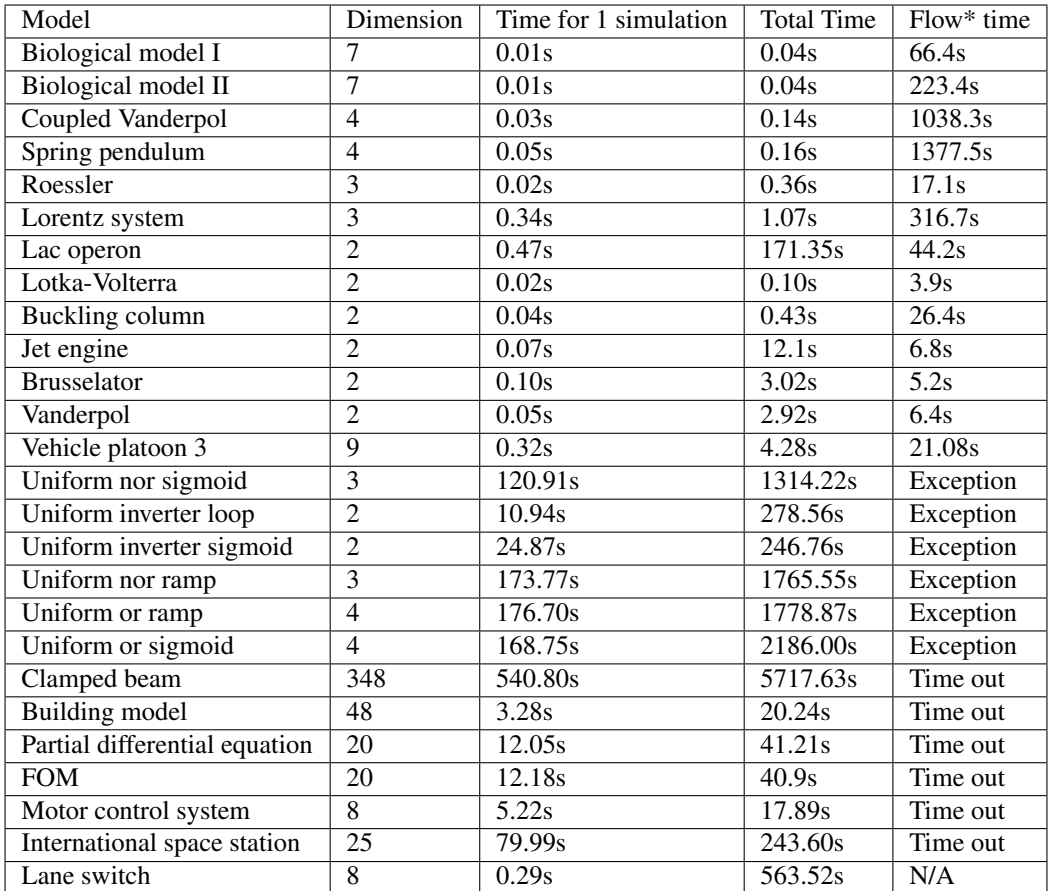

### <span id="page-27-0"></span>**6.5 Synthesis Examples**

We provide 6 controller synthesis benchmarks examples, including:

- A vehicle collision avoidance model where a car driving on the highway is asked to avoid an obstacle in front of it.
- Robot find a path in a maze.
- Motion planning from synthesis tool Pessoa with specification similar to Example 2.
- DC motor where the velocity of a DC motor needs to be regulated.
- Room heating where the task is to control the temperature of 3 rooms and keep them around 21.
- Inverted pendulum as a classical reach-avoid problem.

### <span id="page-27-1"></span>**6.6 Synthesis Performance Evaluation**

Peformance is measured using computer with i7 6600u, 16gb ram, Ubuntu 16.04 OS. Note the running time for graph search can be very different since the alogirthm is randomly search for the graph. It may also return nothing as well. Try to run algorithm multiple times if it does not return the graph.

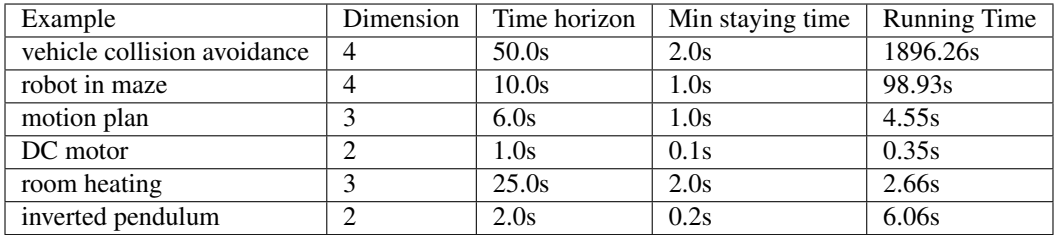

#### Parameters configuration

<span id="page-30-0"></span>Parameters in DryVR can be changed by users to get desire result for verification and synthesis. The configuration file is stored in

src/common/constant.py

The following parameters can be changed by users

```
# Verification constant
SIMUTESTNUM = 1
SIMTRACENUM = 10
REFINETHRES = 10
CHILDREFINETHRES = 2
# Synthesis Constant
RANDMODENUM = 3
RANDSECTIONNUM = 3
```
Verification constant:

- SIMUTESTNUM is the number of hybrid simulation runs at beginning of the verification algorithm to find counter examples.
- SIMTRACENUM is the number of sumulation traces generated to learn the sensitity (discrepancy function).
- REFINETHRES is the refine threshold for initial set given by user.
- CHILDREFINETHRES is threshold of the refinement times for non-initial vertices of the transition graph

Synthesis Constant:

- RANDMODENUM is the number of random modes picked at each time for each candidate guard
- RANDSECTIONNUM is number of time intervals picked as the next set of candidate guards

### Publications

- <span id="page-32-0"></span>• Chuchu Fan, Bolun Qi, Sayan Mitra and Mahesh Viswanathan, [DRYVR:Data-driven verification and composi](https://link.springer.com/chapter/10.1007%2F978-3-319-63387-9_22)[tional reasoning for automotive systems,](https://link.springer.com/chapter/10.1007%2F978-3-319-63387-9_22) CAV 2017. [\[Video\]](https://www.youtube.com/watch?v=9j7KcbZx6m0)
- Chuchu Fan, Bolun Qi and Sayan Mitra, [Road to safe autonomy with data and formal reasoning,](https://arxiv.org/abs/1704.06406) (To appear in IEEE Design & Test).

### People Involved

<span id="page-34-0"></span>If you have any problem using the DryVR, contact the authors of the accompanying paper(s) [Chuchu Fan](http://cfan10.web.engr.illinois.edu/) PhD candidate, ECE, [Email](mailto:cfan10@illinois.edu) [Bolun Qi](https://www.linkedin.com/in/bolun-qi-28483bb9/) Graduate student, CS, [Email](mailto:bolunqi2@illinois.edu) [Sayan Mitra](http://mitras.ece.illinois.edu/) Associate Professor, ECE, [Email](mailto:mitras@illinois.edu) [Mahesh Viswanathan](http://vmahesh.cs.illinois.edu/) Professor, CS, [Email](mailto:vmahesh@illinois.edu)